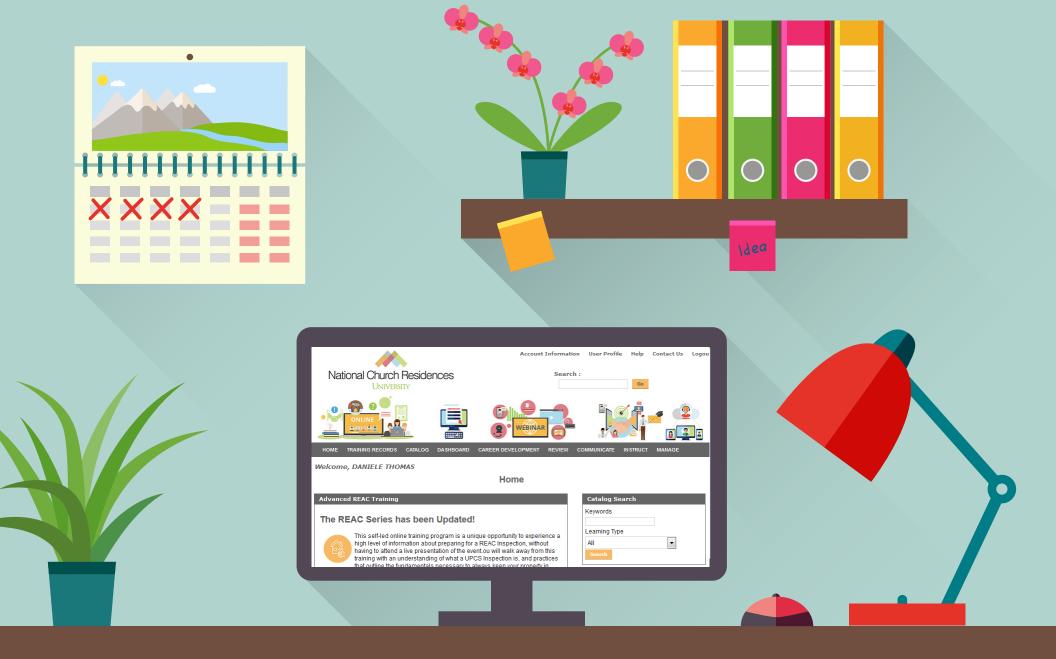

## Learning Center User Guide

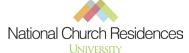

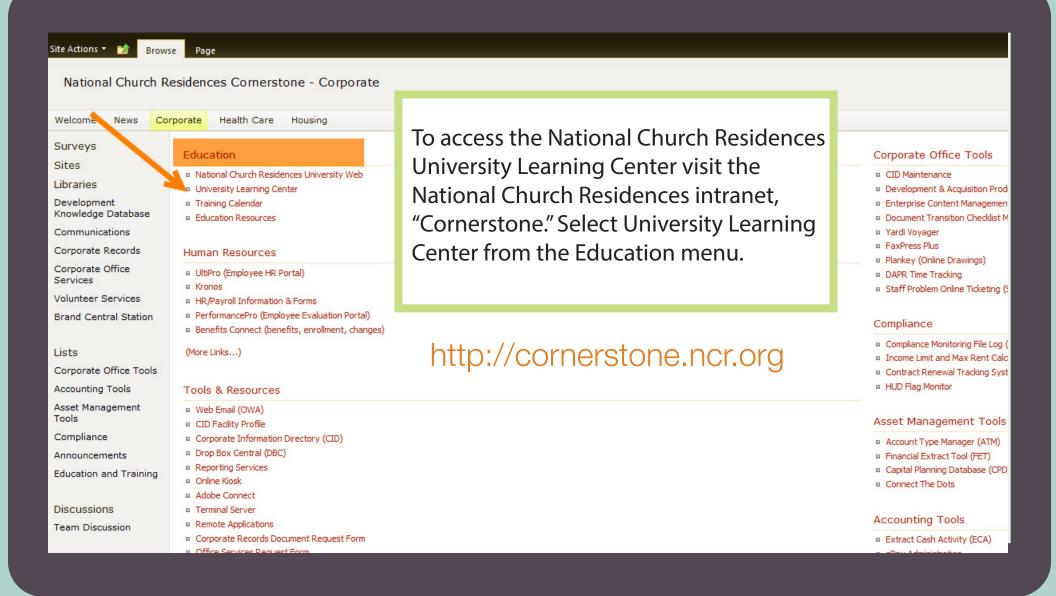

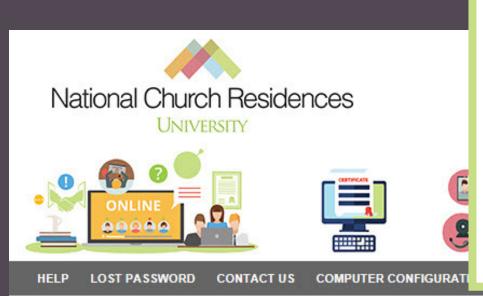

For all new users logging into the Learning Center, your login ID is your first initial and last name. Your password is learn.

**Username:** first initial and last name

Password: learn

**Learning Center:** http://ncru.netdimensions.com/

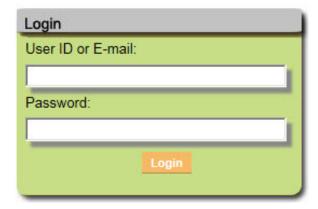

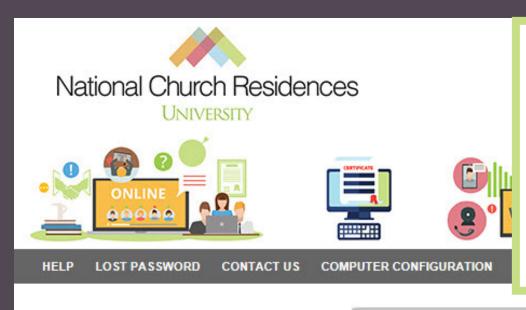

If you are unable to login please contact ncru@nationalchurchresidences.org as you might share initials with another employee.

Upon logging in for the first time you will be prompted to change your password.

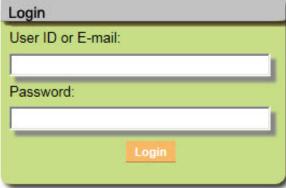

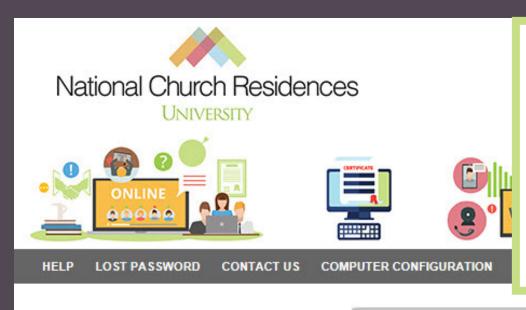

If you are unable to login, please contact ncru@nationalchurchresidences.org as you might share initials with another employee.

Upon logging in for the first time you will be prompted to change your password.

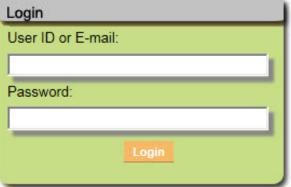

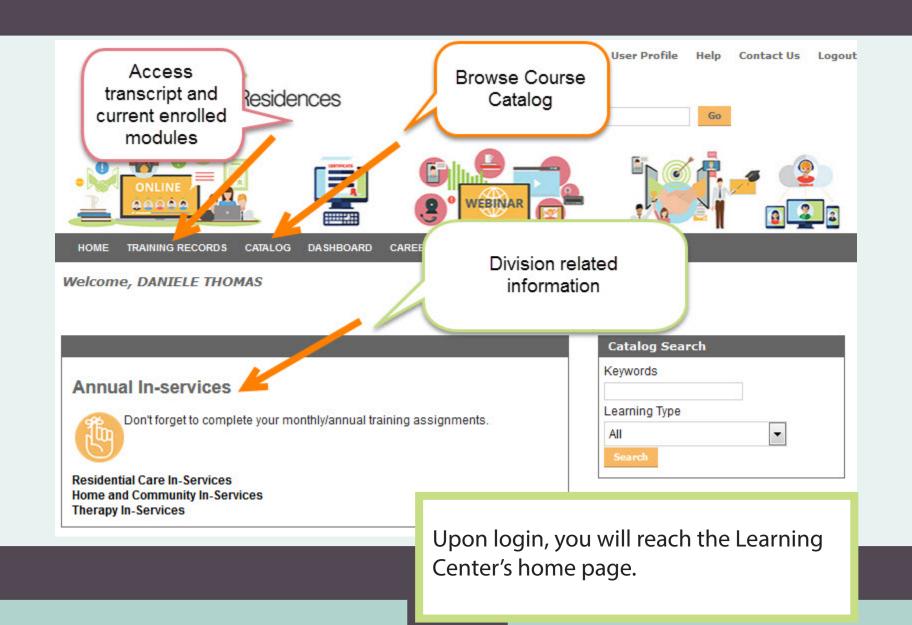

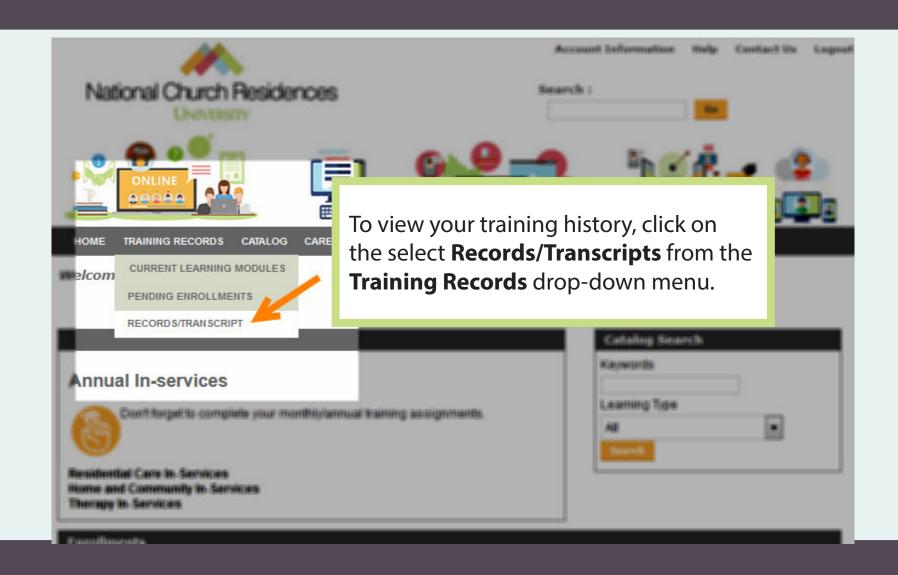

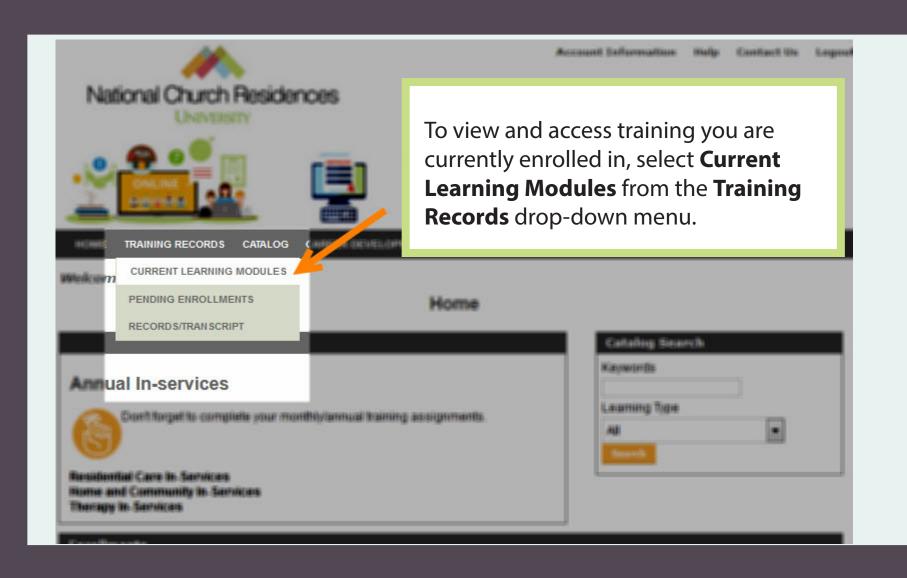

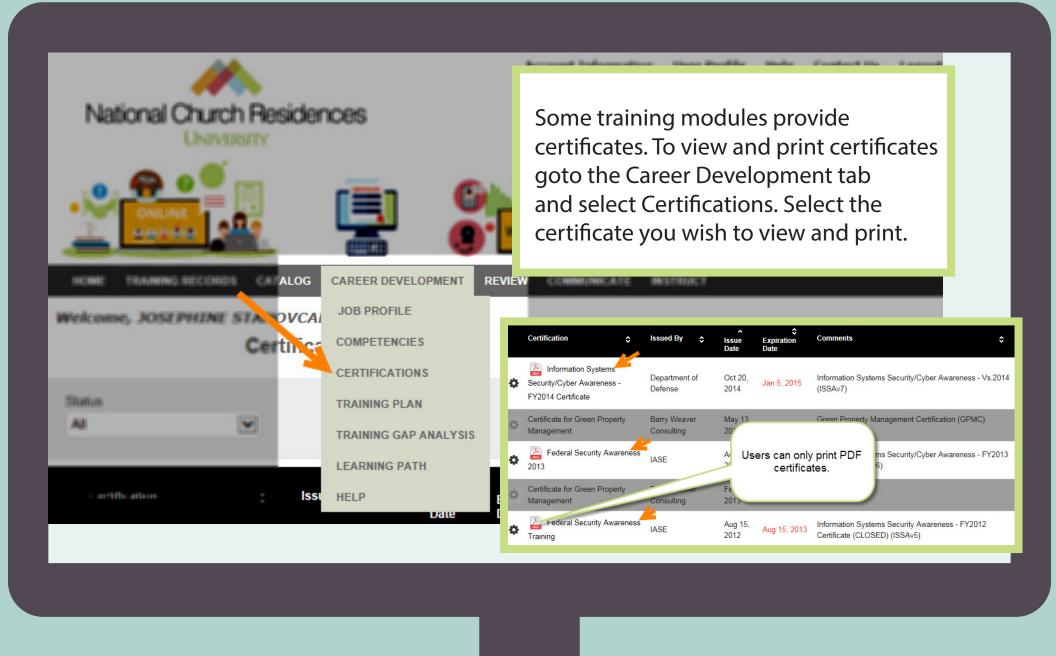

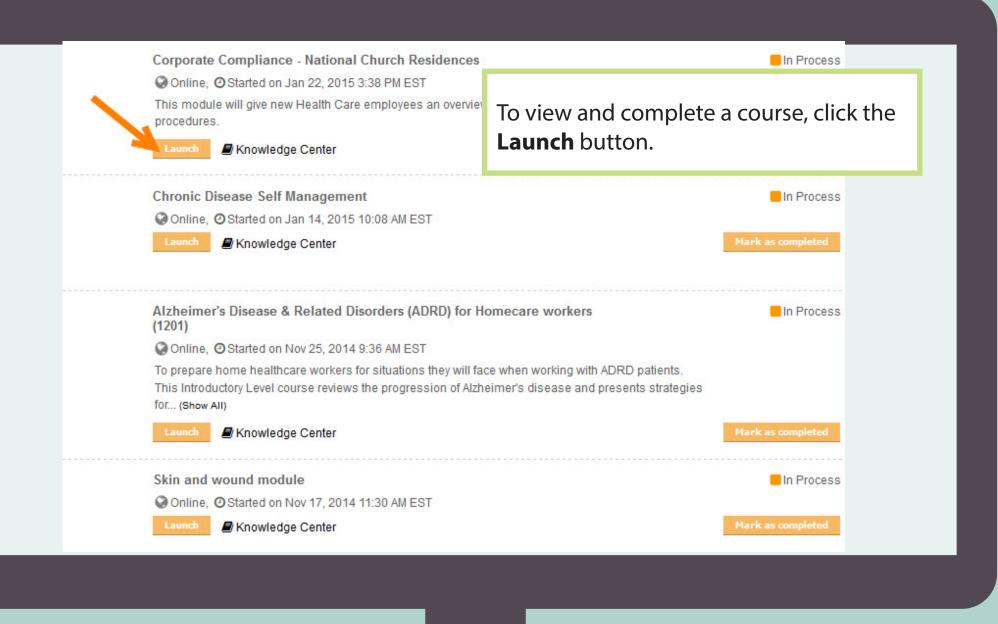

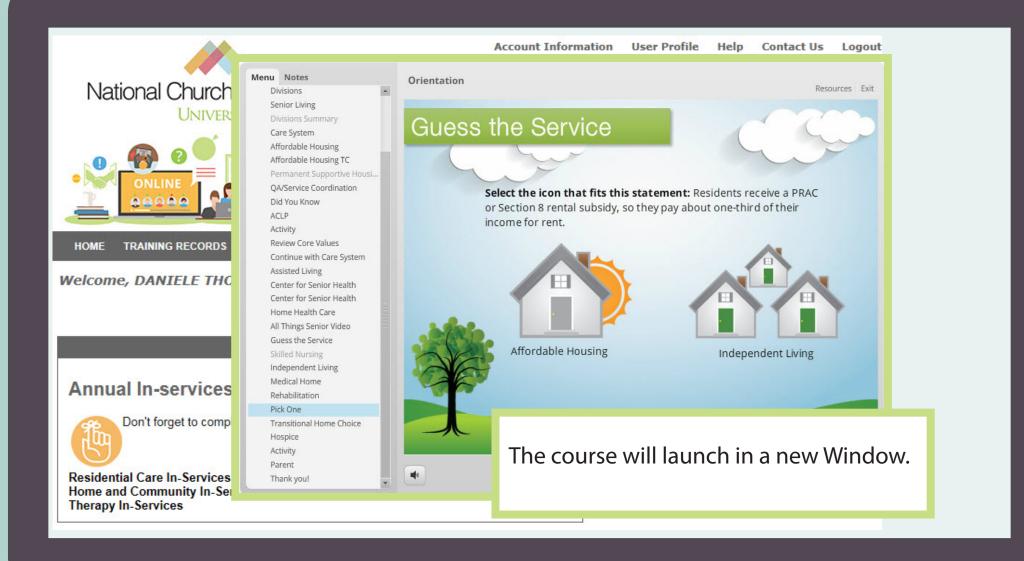

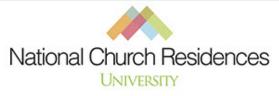

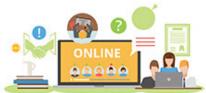

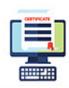

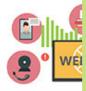

Click the **Catalog** drop-down menu to browse the University's library of training. The library includes Skillsoft training. This program offers a diverse array of subjects and courses for personal and professional development.

HOME TRAINING RECORDS CATALOG DASHBOARD CAREER DEVELOPMENT REVIEW COMMUNICATE INSTRUCT MANAGE

Welcome, DANIELE THO

CATALOG SEARCH

CATALOG BROWSER

**COURSE CALENDAR** 

## Home

## Annual In-services

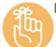

Don't forget to complete your monthly/annual trair

Residential Care In-Services Home and Community In-Services Therapy In-Services

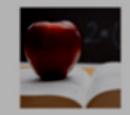

SERVICE COORDINATION CONTINUING EDUCATION

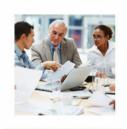

SKILLSOFT TRAINING

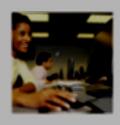

VARDI VOVAGER

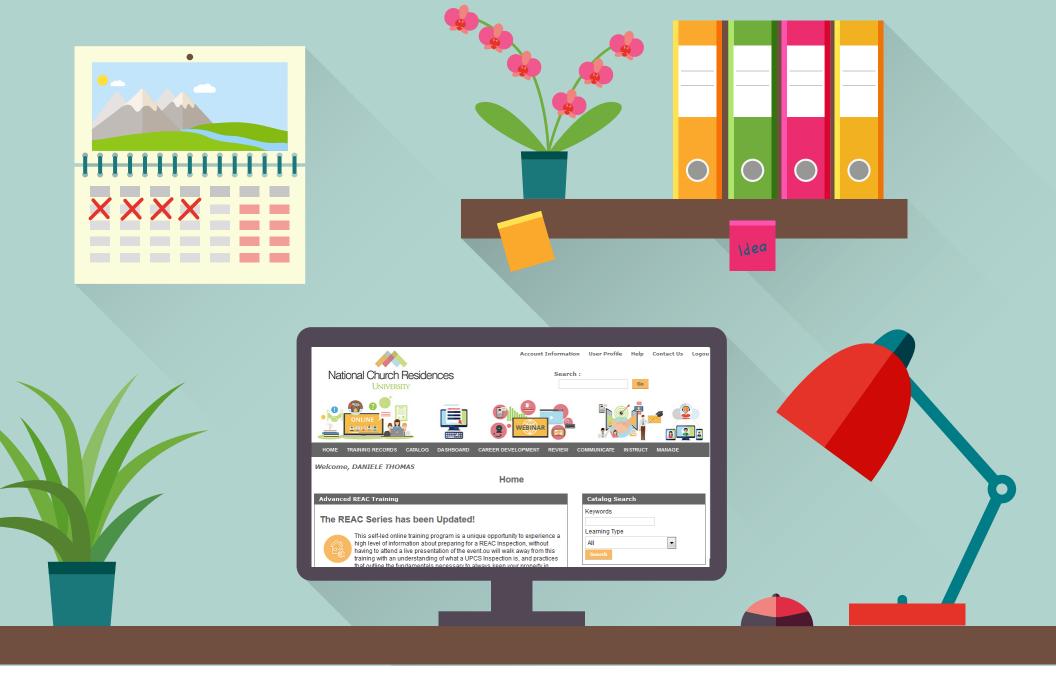

We hope you find the Online Learning Center easy to use. If you have any questions please contact University Support by emailing ncru@nationalchurchresidences.org or by calling (614) 273-3510.